# **IRT-101**

#### **ISDN** Router

#### **Quick Installation Guide**

#### 1. Hardware

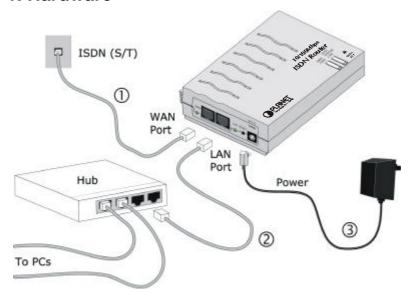

#### **Note**

The ISDN Internet Router incorporates a DHCP Server. If your LAN already has a DHCP Server, either turn it Off or see the User Guide for further details.

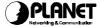

### 2. Software

- 1. Run SETUP.EXE in the root directory of the CD-ROM.
- 2. Follow the prompts to complete the installation.
- 3. The setup program will now run.

# 3. Setup

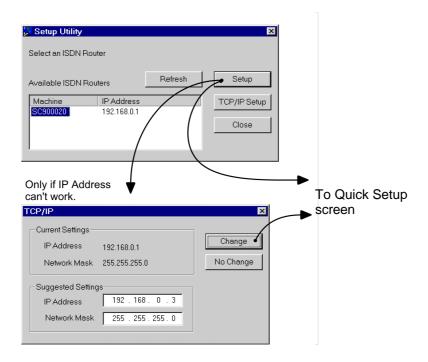

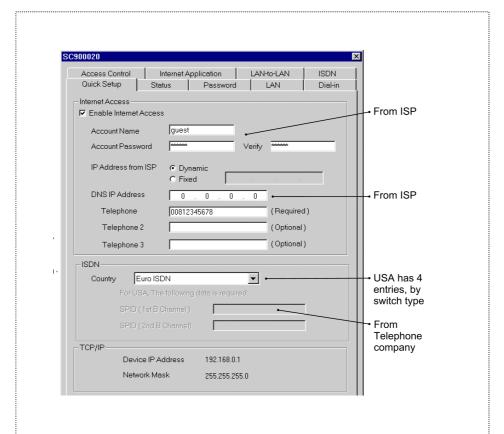

## 4. PC Setup (Required for every PC)

Use Control Panel - Network to locate this screen.

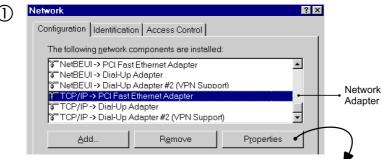

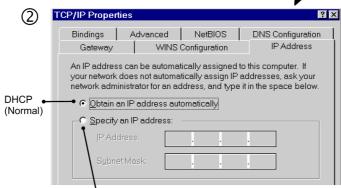

- If using this, do not make any changes on this tab.
- On the **DNS** tab, enter the value used in step 3.
- Set the Gateway to the ISDN Router's IP Address.

## 3 Restart your PC

## (4) Internet Settings

- 1. Run Start-Settings-Control Panel-Internet Options
- 2. On the *Connection* tab, click the *Setup* button.
- 3. Step through the Wizard, and ensure that:
- ◆ Internet access is "via local area network (LAN)"
- ♦ The other options are NOT selected.
- 4. You can now use your Browser to access the Internet.

(€

Part No.: EMQ-IRT101

4